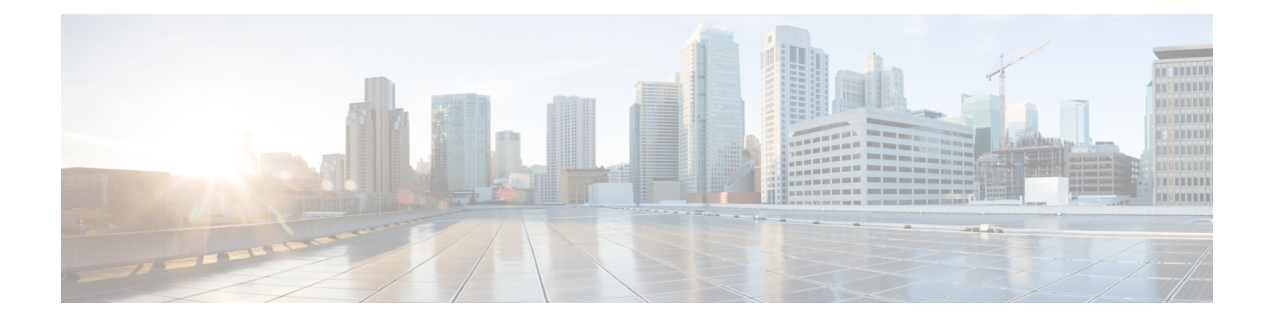

# **Configuring IPFIX**

This chapter describes how to configure IPFIX on Cisco IOS XR devices.

• [IPFIX,](#page-0-0) on page 1

## <span id="page-0-0"></span>**IPFIX**

Internet Protocol Flow Information Export (IPFIX) is an IETF standard export protocol for sending Netflow packets. IPFIX is based on Netflow version 9.

The IPFIX feature formats Netflow data and transfers the Netflow information from an exporter to a collector using UDP as transport protocol.

#### **Restrictions for IPFIX**

These IPFIX features are not supported:

- Variable-length information element in the IPFIX template
- Stream Control Transmission Protocol (SCTP) as the transport protocol

#### **Limitations for IPFIX**

- You cannot modify an exporter version of an exporter map that is already applied to an interface. To modify the exporter version, first remove the exporter configuration applied on the interface, later modify the version and apply the configuration to the interface.
- An interface can have three different monitor-maps but all the monitor mapsshould have the same version for the exporters. There can be different exporters for the three monitor maps but they all need to have the same exporter version either v9 or IPFIX.
- You can only have monitor-maps one of each record type attached to an interface, that is one monitor-map for IPv4 record, one monitor-map for IPv6 record and one for MPLS record. There can be different exporter maps for these three monitor-maps but all the exporter maps should have same exporter version configured, either v9 or IPFIX.
- Multiple sampler-maps can be configured but only two sampler maps can be appled to an interface across the system.

### **Configuring IPFIX**

Consider SP-PE use case where SP (Service Provider) cloud is connected to the PE (Provider Edge) router through TenGigabit ethernet.

#### **Figure 1: SP-PE Topology**

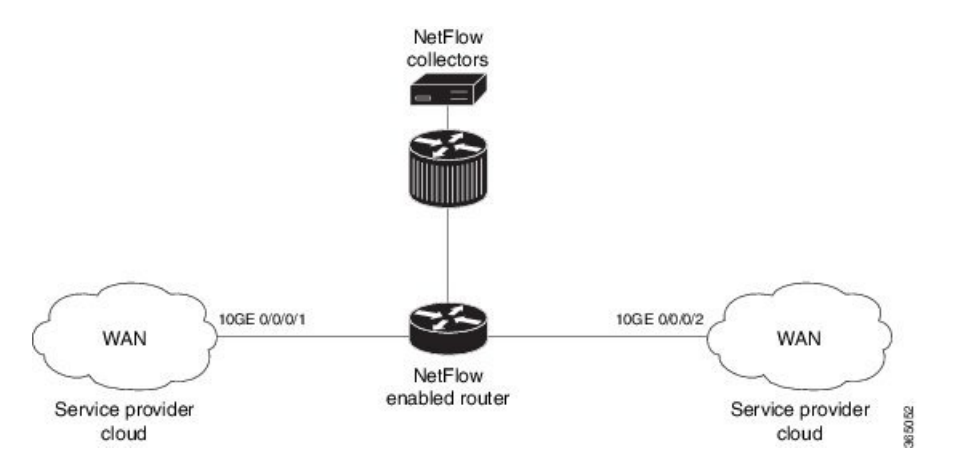

Configuring NetFlow on PE router involves:

- **1.** Configuring Exporter map with IPFIX as an exporter
- **2.** Configuring Monitor map
- **3.** Configuring Sampler map
- **4.** Applying the Monitor map and Sampler map to an interface

#### **Configuring Exporter map with IPFIX as the exporter version**

```
flow exporter-map fem_ipfix
destination 10.1.1.1
source Loopback 0
transport udp 1025
exit
version ipfix
template data timeout 600
options sampler-table
exit
```
#### **Configuring Monitor map**

```
flow monitor-map fmm1
  record ipv4
   option filtered
  exporter fem_ipfix
  cache entries 10000
  cache timeout active 1800
  cache timeout inactive 15
  exit
```
#### **Configuring Sampler map**

```
sampler-map fsm1
random 1 out-of 4000 /*Sampling rate supported is 1:4000*/
exit
```
#### **Applying the Monitor map to an interface**

Now apply the monitor-map **fmm1** that is configured with an exporter version IPFIX and sampler-map **fsm1** to the 10GE 0/0/0/1 interface in the ingress direction:

```
configure
interface 10GE0/0/0/1
 flow ipv4 monitor fmm1 sampler fsm1 ingress
exit
```
#### **Verification**

Use the **show flow flow-exporter map** command to verify the exporter version configured is IPFIX:

```
RP/0/RP0/CPU0:router# show flow exporter-map fem_ipfix
Flow Exporter Map : fem_ipfix
-------------------------------------------------
Id : 3
Packet-Length : 1468
DestinationIpAddr : 10.1.1.1
VRFName : default
SourceIfName : Loopback1
SourceIpAddr : 4.4.0.1
DSCP : 40<br>TransportProtocol : UDP<br>TransportDestPort : 9001
TransportProtocol
TransportDestPort
Export Version: IPFIX
 Common Template Timeout : 1800 seconds
  Options Template Timeout : 1800 seconds
```
Data Template Timeout : 1800 seconds Interface-Table Export Timeout : 0 seconds Sampler-Table Export Timeout : 0 seconds VRF-Table Export Timeout : 0 seconds

Exported packets in an IPFIX packet structure are in the form of template set or data set. The first data template is sent when the configuration is activated on the interface.

With constant stream, the flowset data does not change, so data is decoded. Data template is updated in the case of timeout on the template. To change the timeout options in the flow exporter, use the template options timeout command:

```
RP/0/RP0/CPU0:router(config)#flow exporter-map ipfix_exp1
RP/0/RP0/CPU0:router(config-fem)#version ipfix
RP/0/RP0/CPU0:router(config-fem-ver)#template options
RP/0/RP0/CPU0:TU-PE3(config-fem-ver)#template options timeout
RP/0/RP0/CPU0:TU-PE3(config-fem-ver)#template options timeout 30
RP/0/RP0/CPU0:router# show flow exporter-map ipfix_exp1
version ipfix
```
template data timeout 30

I

! dscp 40 transport udp 9001 source Loopback0 destination 10.127.59.86